# Luma.LED<sub>M</sub>atrixDocumentation Release 1.3.1

**Richard Hull and contributors** 

Jun 14, 2019

# Contents

| 1                      | Introduction                                                                                                    |                                |  |  |  |
|------------------------|----------------------------------------------------------------------------------------------------|--------------------------------|--|--|--|
| 2                      | Installation2.1Pre-requisites2.2GPIO pin-outs2.3Installing from PyPi2.4Examples                                            | 5<br>5<br>6<br>7<br>8          |  |  |  |
| 3                      | Python Usage3.18x8 LED Matrices3.27-Segment LED Displays3.3WS2812 NeoPixels3.4Next-generation APA102 NeoPixels3.5Emulators | 9<br>9<br>13<br>14<br>16<br>17 |  |  |  |
| 4                      | API Documentation         4.1       Upgrading         4.2       luma.led_matrix.device                                     | <b>19</b><br>19<br>20          |  |  |  |
| 5                      | Notes         5.1       Cascading, power supply & level shifting                                                           | <b>27</b><br>27                |  |  |  |
| 6                      | References 2                                                                                                    |                                |  |  |  |
| 7                      | Contributing         7.1       GitHub         7.2       Contributors                                                       | <b>31</b><br>31<br>31          |  |  |  |
| 8                      | ChangeLog                                                                                                    |                                |  |  |  |
| 9                      | 9 The MIT License (MIT) 3                                                                                                  |                                |  |  |  |
| Python Module Index 41 |                                                                                                    |                                |  |  |  |
| In                     | Index 43                                                                                                    |                                |  |  |  |

## Introduction

Python library interfacing LED matrix displays with the MAX7219 driver (using SPI) and WS2812 & APA102 NeoPixels (inc Pimoroni Unicorn pHat/Hat and Unicorn Hat HD) on the Raspberry Pi and other Linux-based single board computers - it provides a Pillow-compatible drawing canvas, and other functionality to support:

- multiple cascaded devices
- LED matrix, seven-segment and NeoPixel variants
- scrolling/panning capability,
- terminal-style printing,
- state management,
- dithering to monochrome,
- Python 2.7 and 3.4+ are both supported

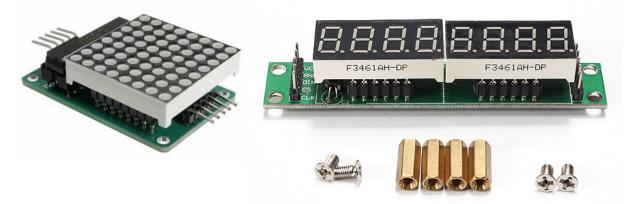

A LED matrix can be acquired for a few pounds from outlets like Banggood. Likewise 7-segment displays are available from Ali-Express or Ebay.

See also:

Further technical information for the specific devices can be found in the datasheets below:

- MAX7219
- WS2812
- WS2812B
- APA102

## Installation

Note: The library has been tested against Python 2.7 and 3.4+.

For a **Python 3** installation, substitute the following in the instructions below.

- pip pip3,
- python python3,
- python-dev python3-dev,
- python-pip python3-pip.

## 2.1 Pre-requisites

### 2.1.1 MAX7219 Devices

By default, the SPI kernel driver is **NOT** enabled on a Raspberry Pi Raspbian image. You can confirm whether it is enabled using the shell command below:

```
$ lsmod | grep -i spi
spi_bcm2835 7424 0
```

Depending on the hardware/kernel version, this may report **spi\_bcm2807** rather than **spi\_bcm2835** - either should be adequate.

And to verify that the devices are successfully installed in /dev:

```
$ ls -1 /dev/spi*
crw----- 1 root root 153, 0 Jan 1 1970 /dev/spidev0.0
crw----- 1 root root 153, 1 Jan 1 1970 /dev/spidev0.1
```

If you have no /dev/spi files and nothing is showing using lsmod then this implies the kernel SPI driver is not loaded. Enable the SPI as follows (steps taken from https://learn.sparkfun.com/tutorials/ raspberry-pi-spi-and-i2c-tutorial#spi-on-pi):

- 1. Run sudo raspi-config
- 2. Use the down arrow to select 5 Interfacing Options
- 3. Arrow down to P4 SPI
- 4. Select yes when it asks you to enable SPI
- 5. Also select yes when it asks about automatically loading the kernel module
- 6. Use the right arrow to select the **<Finish>** button
- 7. Reboot.

| P4 SPIEnable/Disable automatic loadiP5 I2CEnable/Disable automatic loadiP6 SerialEnable/Disable shell and kerneP7 1-WireEnable/Disable one-wire interf | SSH                                                | Enable/Disable connection to the<br>Enable/Disable remote command lin |
|----------------------------------------------------------------------------------------------------|----------------------------------------------------|-----------------------------------------------------------------------|
| P6 Serial Enable/Disable shell and kerne<br>P7 1-Wire Enable/Disable one-wire interf                                                                   | SPI                                                | Enable/Disable graphical remote a<br>Enable/Disable automatic loading |
|                                                                                                    |                                                    | Enable/Disable automatic loading<br>Enable/Disable shell and kernel m |
|                                                                                                    |                                                    | Enable/Disable one-wire interface                                     |
|                                                                                                    |                                                    |                                                                       |
| <select> <back></back></select>                                                                                                    | <sele< td=""><td>ct&gt; <back></back></td></sele<> | ct> <back></back>                                                     |

After rebooting re-check that the lsmod | grep -i spi command shows whether SPI driver is loaded before proceeding. If you are stil experiencing problems, refer to the official Raspberry Pi SPI troubleshooting guide for further details, or ask a new question - but please remember to add as much detail as possible.

## 2.2 GPIO pin-outs

### 2.2.1 MAX7219 Devices (SPI)

The breakout board has two headers to allow daisy-chaining:

| Board Pin | Name | Remarks     | RPi Pin | RPi Function      |
|-----------|------|-------------|---------|-------------------|
| 1         | VCC  | +5V Power   | 2       | 5V0               |
| 2         | GND  | Ground      | 6       | GND               |
| 3         | DIN  | Data In     | 19      | GPIO 10 (MOSI)    |
| 4         | CS   | Chip Select | 24      | GPIO 8 (SPI CE0)  |
| 5         | CLK  | Clock       | 23      | GPIO 11 (SPI CLK) |

See also:

Also see the section for cascading/daisy-chaining, power supply and level-shifting.

### 2.2.2 WS2812 NeoPixels (DMA)

Typically, WS2812 NeoPixels reqire VCC, VSS (GND) and DI pins connecting to the Raspberry Pi, where the DI pin is usually connected to a PWM control pin such as GPIO 18.

| Board Pin | Name | Remarks       | RPi Pin | RPi Function   |
|-----------|------|---------------|---------|----------------|
| 1         | DO   | Data Out      | •       | •              |
| 2         | DI   | Data In       | 12      | GPIO 18 (PWM0) |
| 3         | VCC  | +5V Power     | 2       | 5V0            |
| 4         | NC   | Not connected | •       | •              |
| 5         | VDD  | Not connected | •       | •              |
| 6         | VSS  | Ground        | 6       | GND            |

The DO pin should be connected to the DI pin on the next (daisy-chained) neopixel, while the VCC and VSS are supplied in-parallel to all LED's. WS2812b devices now are becoming more prevalent, and only have 4 pins.

### 2.2.3 NeoSegments

@msurguy's NeoSegments should be connected as follows:

| Board Pin | Name | Remarks   | RPi Pin | RPi Function   |
|-----------|------|-----------|---------|----------------|
| 1         | GND  | Ground    | 6       | GND            |
| 2         | DI   | Data In   | 12      | GPIO 18 (PWM0) |
| 3         | VCC  | +5V Power | 2       | 5V0            |

## 2.3 Installing from PyPi

Install the dependencies for library first with:

```
$ sudo usermod -a -G spi,gpio pi
$ sudo apt-get install build-essential python-dev python-pip libfreetype6-dev libjpeg-
→dev
```

**Warning:** The default pip bundled with apt on Raspbian Jessie is really old, and can cause components to not be installed properly. Please ensure that **pip 9.0.1** or newer is installed prior to continuing:

```
$ pip --version
pip 9.0.1 from /usr/local/lib/python2.7/dist-packages (python 2.7)
```

Proceed to install latest version of the library directly from PyPI:

\$ sudo -H pip install --upgrade luma.led\_matrix

# 2.4 Examples

Ensure you have followed the installation instructions above. Clone the repo from github, and run the example code as follows:

\$ python examples/matrix\_demo.py

The matrix demo accepts optional flags to configure the number of cascaded devices and correct the block orientation phase shift when using 4x8x8 matrices:

```
$ python examples/matrix_demo.py -h
usage: matrix_demo.py [-h] [--cascaded CASCADED]
                      [--block-orientation {0,90,-90}] [--rotate {0,1,2,3}]
                      [--reverse-order REVERSE_ORDER]
matrix_demo arguments
optional arguments:
 -h, --help
                      show this help message and exit
 --cascaded CASCADED, -n CASCADED
                       Number of cascaded MAX7219 LED matrices (default: 1)
  --block-orientation {0,90,-90}
                       Corrects block orientation when wired vertically
                        (default: 0)
 --rotate {0,1,2,3} Rotate display 0=0_, 1=90_, 2=180_, 3=270_
                        (default: 0)
  --reverse-order REVERSE_ORDER
                        Set to true if blocks are in reverse order (default:
                        False)
```

Similarly, there is a basic demo of the capabilities of the luma.led\_matrix.virtual.sevensegment wrapper:

\$ python examples/sevensegment\_demo.py

and for the luma.led\_matrix.device.neopixel device:

\$ sudo python examples/neopixel\_demo.py

Further examples are available in the luma.examples. git repository. Follow the instructions in the README for more details.

A small example application using ZeroSeg to display TOTP secrets can be found in https://github.com/rm-hull/zaup.

## Python Usage

### 3.1 8x8 LED Matrices

For the matrix device, initialize the luma.led\_matrix.device.max7219 class, as follows:

```
from luma.core.interface.serial import spi, noop
from luma.core.render import canvas
from luma.led_matrix.device import max7219
serial = spi(port=0, device=0, gpio=noop())
device = max7219(serial)
```

The display device should now be configured for use. The specific *max7219* class exposes a *display()* method which takes an image with attributes consistent with the capabilities of the configured device's capabilities. However, for most cases, for drawing text and graphics primitives, the canvas class should be used as follows:

```
from PIL import ImageFont
font = ImageFont.truetype("examples/pixelmix.ttf", 8)
with canvas(device) as draw:
    draw.rectangle(device.bounding_box, outline="white", fill="black")
```

The luma.core.render.canvas class automatically creates an PIL.ImageDraw object of the correct dimensions and bit depth suitable for the device, so you may then call the usual Pillow methods to draw onto the canvas.

As soon as the with scope is ended, the resultant image is automatically flushed to the device's display memory and the PIL.ImageDraw object is garbage collected.

**Note:** The default Pillow font is too big for 8px high devices like the LED matrices here, so the luma.examples repo inclues a small TTF pixel font called **pixelmix.ttf** (attribution: http://www.dafont.com/) which just fits.

Alternatively, a set of "legacy" fixed-width bitmap fonts are included in the luma.core codebase and may be used as follows:

```
from luma.core.legacy import text
from luma.core.legacy.font import proportional, CP437_FONT, LCD_FONT
with canvas(device) as draw:
    text(draw, (0, 0), "A", fill="white", font=proportional(CP437_FONT))
```

The fixed-width fonts can be "converted" on-the-fly to proportionally spaced by wrapping them with the luma. core.legacy.font.proportional class.

### 3.1.1 Scrolling / Virtual viewports

A single 8x8 LED matrix clearly hasn't got a lot of area for displaying useful information. Obviously they can be daisy-chained together to provide a longer line of text, but as this library extends luma.core, then we can use the luma.core.virtual.viewport class to allow scrolling support:

```
import time
from luma.core.interface.serial import spi, noop
from luma.core.render import canvas
from luma.core.virtual import viewport
from luma.led_matrix.device import max7219
serial = spi(port=0, device=0, gpio=noop())
device = max7219(serial)
virtual = viewport(device, width=200, height=100)
with canvas(virtual) as draw:
    draw.rectangle(device.bounding_box, outline="white", fill="black")
    draw.text((3, 3), "Hello world", fill="white")
for offset in range(8):
    virtual.set_position((offset, offset))
    time.sleep(0.1)
```

Calling set\_position() on a virtual viewport, causes the device to render what is visible at that specific position; altering the position in a loop refreshes every time it is called, and gives an animated scrolling effect.

By altering both the X and Y co-ordinates allows scrolling in any direction, not just horizontally.

### 3.1.2 Color Model

Any of the standard PIL.ImageColor color formats may be used, but since the 8x8 LED Matrices are monochrome, only the HTML color names "black" and "white" values should really be used; in fact, by default, any value *other* than black is treated as white. The luma.core.render.canvas constructor does have a dither flag which if set to True, will convert color drawings to a dithered monochrome effect.

```
with canvas(device, dither=True) as draw:
    draw.rectangle(device.bounding_box, outline="white", fill="red")
```

### 3.1.3 Landscape / Portrait Orientation

By default, cascaded matrices will be oriented in landscape mode. Should you have an application that requires the display to be mounted in a portrait aspect, then add a rotate=N parameter when creating the device:

*N* should be a value of 0, 1, 2 or 3 only, where 0 is no rotation, 1 is rotate  $90^{\circ}$  clockwise, 2 is  $180^{\circ}$  rotation and 3 represents  $270^{\circ}$  rotation.

The device.size, device.width and device.height properties reflect the rotated dimensions rather than the physical dimensions.

### 3.1.4 Daisy-chaining

The MAX7219 chipset supports a serial 16-bit register/data buffer which is clocked in on pin DIN every time the clock edge falls, and clocked out on DOUT 16.5 clock cycles later. This allows multiple devices to be chained together.

If you have more than one device and they are daisy-chained together, you can initialize the library in one of two ways, either using cascaded=N to indicate the number of daisychained devices:

```
from luma.core.interface.serial import spi, noop
from luma.core.render import canvas
from luma.led_matrix.device import max7219
serial = spi(port=0, device=0, gpio=noop())
device = max7219(serial, cascaded=3)
with canvas(device) as draw:
    draw.rectangle(device.bounding_box, outline="white", fill="black")
```

Using cascaded=N implies there are N devices arranged linearly and horizontally, running left to right.

Alternatively, the device configuration may configured with width=W and height=H. These dimensions denote the number of LEDs in the all the daisychained devices. The width and height *must* both be multiples of 8: this has scope for arranging in blocks in, say 3x3 or 5x2 matrices (24x24 or 40x16 pixels, respectively).

Given 12 daisychained MAX7219's arranged in a 4x3 layout, the simple example below,

```
from luma.core.interface.serial import spi, noop
from luma.core.render import canvas
from luma.core.legacy import text
from luma.core.legacy.font import proportional, LCD_FONT
from luma.led_matrix.device import max7219
serial = spi(port=0, device=0, gpio=noop(), block_orientation=-90)
device = max7219(serial, width=32, height=24)
```

(continues on next page)

(continued from previous page)

```
with canvas(device) as draw:
    draw.rectangle(device.bounding_box, outline="white")
    text(draw, (2, 2), "Hello", fill="white", font=proportional(LCD_FONT))
    text(draw, (2, 10), "World", fill="white", font=proportional(LCD_FONT))
```

displays as:

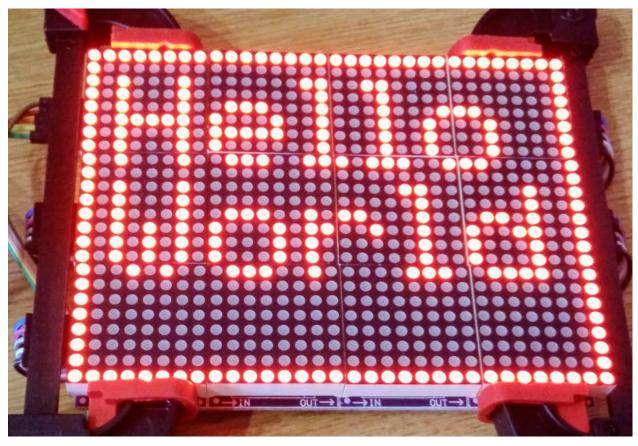

### 3.1.5 Trouble-shooting / common problems

Some online retailers are selling pre-assembled '4-in-1' LED matrix displays, but they appear to be wired 90° out-of-phase such that horizontal scrolling appears as below:

This can be rectified by initializing the *max7219* device with a parameter of block\_orientation=-90 (or +90, if your device is aligned the other way):

```
from luma.core.interface.serial import spi, noop
from luma.core.render import canvas
from luma.led_matrix.device import max7219
serial = spi(port=0, device=0, gpio=noop())
device = max7219(serial, cascaded=4, block_orientation=-90)
```

Every time a display render is subsequenly requested, the underlying image representation is corrected to reverse the 90° phase shift.

Similarly, in other pre-assembled configurations, the 4-in-1 blocks arrange the 8x8 blocks in reverse order. In that case, you need to pass a True value to parameter *blocks\_arranged\_in\_reverse\_order*, requesting an additional pre-processing step that fixes this:

### 3.2 7-Segment LED Displays

. . .

For the 7-segment device, initialize the luma.core.virtual.sevensegment class, and wrap it around a previously created *max7219* device:

```
from luma.core.interface.serial import spi, noop
from luma.core.render import canvas
from luma.core.virtual import sevensegment
from luma.led_matrix.device import max7219
serial = spi(port=0, device=0, gpio=noop())
device = max7219(serial, cascaded=2)
seg = sevensegment(device)
```

The **seg** instance now has a text property which may be assigned, and when it does will update all digits according to the limited alphabet the 7-segment displays support. For example, assuming there are 2 cascaded modules, we have 16 character available, and so can write:

seg.text = "Hello world"

Rather than updating the whole display buffer, it is possible to update 'slices', as per the below example:

seg.text[0:5] = "Goodbye"

This replaces Hello in the previous example, replacing it with Gooobye. The usual python idioms for slicing (inserting / replacing / deleteing) can be used here, but note if inserted text exceeds the underlying buffer size, a ValueError is raised.

Floating point numbers (or text with '.') are handled slightly differently - the decimal-place is fused in place on the character immediately preceding it. This means that it is technically possible to get more characters displayed than the buffer allows, but only because dots are folded into their host character

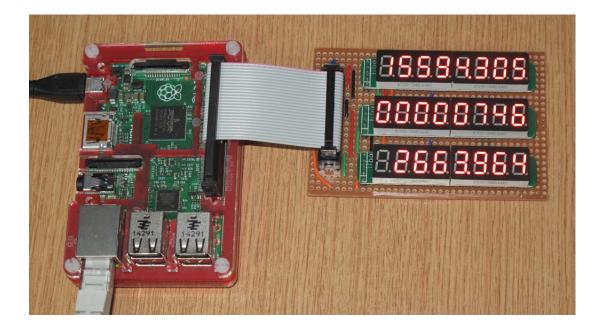

# 3.3 WS2812 NeoPixels

For a strip of neopixels, initialize the  $luma.led_matrix.device.ws2812$  class (also aliased to  $luma.led_matrix.device.neopixel$ ), supplying a parameter cascaded=N where N is the number of daisy-chained LEDs.

This script creates a drawing surface 100 pixels long, and lights up three specific pixels, and a contiguous block:

```
from luma.core.render import canvas
from luma.led_matrix.device import ws2812
device = ws2812(cascaded=100)
with canvas(device) as draw:
    draw.point((0,0), fill="white")
    draw.point((4,0), fill="blue")
    draw.point((11,0), fill="orange")
    draw.rectange((20, 0, 40, 0), fill="red")
```

If you have a device like Pimoroni's Unicorn pHat, initialize the device with width=N and height=N attributes instead:

```
from luma.core.render import canvas
from luma.led_matrix.device import ws2812
# Pimoroni's Unicorn pHat is 8x4 neopixels
device = ws2812(width=8, height=4)
with canvas(device) as draw:
    draw.line((0, 0, 0, device.height), fill="red")
    draw.line((1, 0, 1, device.height), fill="red")
    draw.line((2, 0, 2, device.height), fill="orange")
    draw.line((3, 0, 3, device.height), fill="green")
    draw.line((4, 0, 4, device.height), fill="blue")
```

(continues on next page)

(continued from previous page)

```
draw.line((5, 0, 5, device.height), fill="indigo")
draw.line((6, 0, 6, device.height), fill="violet")
draw.line((7, 0, 7, device.height), fill="white")
```

**Note:** The ws2812 driver uses the ws2812 PyPi package to interface to the daisychained LEDs. It uses DMA (direct memory access) via /dev/mem which means that it has to run in privileged mode (via sudo root access).

The same viewport, scroll support, portrait/landscape orientation and color model idioms provided in luma.core are equally applicable to the ws2812 implementation.

### 3.3.1 Pimoroni Unicorn HAT

Pimoroni sells the Unicorn HAT, comprising 64 WS2812b NeoPixels in an 8x8 arrangement. The pixels are cascaded, but arranged in a 'snake' layout, rather than a 'scan' layout. In order to accomodate this, a translation mapping is required, as follows:

```
import time
from luma.led_matrix.device import ws2812, UNICORN_HAT
from luma.core.render import canvas
device = ws2812(width=8, height=8, mapping=UNICORN_HAT)
for y in range(device.height):
   for x in range(device.width):
      with canvas(device) as draw:
            draw.point((x, y), fill="green")
            time.sleep(0.5)
```

This should animate a green dot moving left-to-right down each line.

### 3.3.2 Pimoroni Unicorn HAT HD

Pimoroni sells the Unicorn HAT HD, comprising 256 high-intensity RGB LEDs in a 16x16 arrangement. The pixels are driven by an ARM STM32F making the display appear as an SPI device:

```
import time
from luma.led_matrix.device import unicornhathd
from luma.core.interface.serial import spi, noop
from luma.core.render import canvas
serial = spi(port=0, device=0, gpio=noop())
device = unicornhathd(serial)
for y in range(device.height):
    for x in range(device.height):
        with canvas(device) as draw:
            draw.point((x, y), fill="green")
        time.sleep(0.5)
```

This should animate a green dot moving left-to-right down each line.

### 3.3.3 NeoSegments (WS2812)

@msurguy has crowdsourced some WS2812 neopixels into a modular 3D-printed seven-segment unit. To program these devices:

import time

```
from luma.led_matrix_device import neosegment
neoseg = neosegment(width=6)
# Defaults to "white" color initially
neoseg.text = "NEOSEG"
time.sleep(1)
# Set the first char ('N') to red
neoseg.color[0] = "red"
time.sleep(1)
# Set fourth and fifth chars ('S', 'E') accordingly
neoseg.color[3:5] = ["cyan", "blue"]
time.sleep(1)
# Set the entire string to green
neoseg.color = "green"
```

The *neosegment* class extends sevensegment, so the same text assignment (Python slicing paradigms) can be used here as well - see the earlier section for further details.

The underlying device is exposed as attribute device, so methods such as show, hide and contrast are available.

### 3.4 Next-generation APA102 NeoPixels

APA102 RGB neopixels are easier to control that WS2812 devices - they are driven using SPI rather than precise timings that the WS2812 devices need. Initialize the  $luma.led_matrix.device.apa102$  class, supplying a parameter cascaded=N where N is the number of daisy-chained LEDs.

The following script creates a drawing surface 8 pixels long, and lights up three specific pixels:

```
from luma.core.render import canvas
from luma.led_matrix.device import apa102
device = apa102(cascaded=8)
with canvas(device) as draw:
    draw.point((0,0), fill="white")
    draw.point((0,1), fill="blue")
    draw.point((0,2), fill=(0xFF, 0x00, 0x00, 0x80)) # RGBA tuple, alpha controls_
    →brightness
```

APA102 RGB pixels can have their brightness individually controlled: by setting the alpha chanel to a translucent value (as per the above example) will set the brightness accordingly.

## 3.5 Emulators

There are various display emulators available for running code against, for debugging and screen capture functionality:

- The luma.emulator.device.capture device will persist a numbered PNG file to disk every time its display() method is called.
- The luma.emulator.device.gifanim device will record every image when its display () method is called, and on program exit (or Ctrl-C), will assemble the images into an animated GIF.
- The luma.emulator.device.pygame device uses the pygame library to render the displayed image to a pygame display surface.

Invoke the demos with:

\$ python examples/clock.py -d capture --transform=led\_matrix

or:

\$ python examples/clock.py -d pygame --transform=led\_matrix

**Note:** *Pygame* is required to use any of the emulated devices, but it is **NOT** installed as a dependency by default, and so must be manually installed before using any of these emulation devices (e.g. pip install pygame). See the install instructions in luma.emulator for further details.

## **API** Documentation

Display drivers for LED Matrices & 7-segment displays (MAX7219) and RGB NeoPixels (WS2812 / APA102).

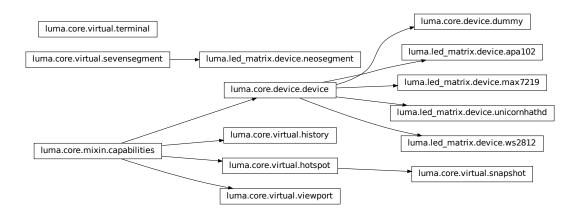

# 4.1 Upgrading

**Warning:** Version 0.3.0 was released on 19 January 2017: this came with a rename of the project in github from **max7219** to **luma.led\_matrix** to reflect the changing nature of the codebase. It introduces a complete rewrite of the codebase to bring it in line with other 'luma' implementations.

There is no direct migration path, but the old documentation and PyPi packages will remain available indefinitely, but that deprecated codebase will no longer recieve updates or fixes.

This breaking change was necessary to be able to add different classes of devices, so that they could reuse core components.

### 4.2 luma.led\_matrix.device

Collection of serial interfaces to LED matrix devices.

```
class luma.led_matrix.device.max7219(serial_interface=None, width=8, height=8, cas-
caded=None, rotate=0, block_orientation=0,
blocks_arranged_in_reverse_order=False, **kwargs)
Bases: luma.core.device.device
```

Serial interface to a series of 8x8 LED matrixes daisychained together with MAX7219 chips.

On creation, an initialization sequence is pumped to the display to properly configure it. Further control commands can then be called to affect the brightness and other settings.

```
capabilities (width, height, rotate, mode='1')
```

Assigns attributes such as width, height, size and bounding\_box correctly oriented from the supplied parameters.

#### **Parameters**

- width (*int*) The device width.
- height (*int*) The device height.
- **rotate** (*int*) An integer value of 0 (default), 1, 2 or 3 only, where 0 is no rotation, 1 is rotate 90° clockwise, 2 is 180° rotation and 3 represents 270° rotation.
- mode (*str*) The supported color model, one of "1", "RGB" or "RGBA" only.

#### cleanup()

Attempt to switch the device off or put into low power mode (this helps prolong the life of the device), clear the screen and close resources associated with the underlying serial interface.

If persist is True, the device will not be switched off.

This is a managed function, which is called when the python processs is being shutdown, so shouldn't usually need be called directly in application code.

#### clear()

Initializes the device memory with an empty (blank) image.

#### command(\*cmd)

Sends a command or sequence of commands through to the delegated serial interface.

#### contrast (value)

Sets the LED intensity to the desired level, in the range 0-255.

**Parameters level** (*int*) – Desired contrast level in the range of 0-255.

#### data (data)

Sends a data byte or sequence of data bytes through to the delegated serial interface.

#### display (image)

Takes a 1-bit PIL. Image and dumps it to the LED matrix display via the MAX7219 serializers.

#### hide()

Switches the display mode OFF, putting the device in low-power sleep mode.

#### preprocess(image)

Performs the inherited behviour (if any), and if the LED matrix orientation is declared to need correction, each 8x8 block of pixels is rotated 90° clockwise or counter-clockwise.

#### show()

Sets the display mode ON, waking the device out of a prior low-power sleep mode.

```
class luma.led_matrix.device.ws2812(dma_interface=None, width=8, height=4, cas-
caded=None, rotate=0, mapping=None, **kwargs)
Bases: luma.core.device
```

Serial interface to a series of RGB neopixels daisy-chained together with WS281x chips.

On creation, the array is initialized with the correct number of cascaded devices. Further control commands can then be called to affect the brightness and other settings.

#### **Parameters**

- dma\_interface The WS2812 interface to write to (usually omit this parameter and it will default to the correct value - it is only needed for testing whereby a mock implementation is supplied).
- width (*int*) The number of pixels laid out horizontally.
- height The number of pixels laid out vertically.
- **cascaded** (*int*) The number of pixels in a single strip if supplied, this will override width and height.
- **rotate** (*int*) Whether the device dimensions should be rotated in-situ: A value of: 0=0°, 1=90°, 2=180°, 3=270°. If not supplied, zero is assumed.
- mapping (*int[]*) An (optional) array of integer values that translate the pixel to physical offsets. If supplied, should be the same size as width \* height.

#### New in version 0.4.0.

#### **capabilities** (width, height, rotate, mode='1')

Assigns attributes such as width, height, size and bounding\_box correctly oriented from the supplied parameters.

#### **Parameters**

- width (*int*) The device width.
- height (*int*) The device height.
- **rotate** (*int*) An integer value of 0 (default), 1, 2 or 3 only, where 0 is no rotation, 1 is rotate 90° clockwise, 2 is 180° rotation and 3 represents 270° rotation.
- mode (*str*) The supported color model, one of "1", "RGB" or "RGBA" only.

#### cleanup()

Attempt to reset the device & switching it off prior to exiting the python process.

#### clear()

Initializes the device memory with an empty (blank) image.

#### command(\*cmd)

Sends a command or sequence of commands through to the delegated serial interface.

#### contrast (value)

Sets the LED intensity to the desired level, in the range 0-255.

**Parameters** level (*int*) – Desired contrast level in the range of 0-255.

#### data (data)

Sends a data byte or sequence of data bytes through to the delegated serial interface.

#### display(image)

Takes a 24-bit RGB PIL. Image and dumps it to the daisy-chained WS2812 neopixels.

#### hide()

Simulates switching the display mode OFF; this is achieved by setting the contrast level to zero.

#### preprocess(image)

Provides a preprocessing facility (which may be overridden) whereby the supplied image is rotated according to the device's rotate capability. If this method is overridden, it is important to call the super method.

**Parameters image** (*PIL.Image.Image*) – An image to pre-process.

**Returns** A new processed image.

Return type PIL.Image.Image

#### show()

Simulates switching the display mode ON; this is achieved by restoring the contrast to the level prior to the last time hide() was called.

```
luma.led_matrix.device.neopixel
```

alias of luma.led\_matrix.device.ws2812

```
class luma.led_matrix.device.neosegment(width, undefined='_', **kwargs)
```

```
Bases: luma.core.virtual.sevensegment
```

Extends the sevensegment class specifically for @msurguy's modular NeoSegments. It uses the same underlying render techniques as the base class, but provides additional functionality to be able to adddress individual characters colors.

#### **Parameters**

- width (*int*) The number of 7-segment elements that are cascaded.
- **undefined** (*char*) The default character to substitute when an unrenderable character is supplied to the text property.

New in version 0.11.0.

#### color

segment\_mapper (text, notfound='\_')

#### text

Returns the current state of the text buffer. This may not reflect accurately what is displayed on the sevensegment device, as certain alpha-numerics and most punctuation cannot be rendered on the limited display.

```
class luma.led_matrix.device.apa102(serial_interface=None, width=8, height=1, cas-
caded=None, rotate=0, mapping=None, **kwargs)
```

Bases: luma.core.device.device

Serial interface to a series of 'next-gen' RGB neopixels daisy-chained together with APA102 chips.

On creation, the array is initialized with the correct number of cascaded devices. Further control commands can then be called to affect the brightness and other settings.

Note that the brightness of individual pixels can be set by altering the alpha channel of the RGBA image that is being displayed.

#### Parameters

- **serial\_interface** The serial interface to write to (usually omit this parameter and it will default to the correct value it is only needed for testing whereby a mock implementation is supplied).
- width (*int*) The number of pixels laid out horizontally.
- height The number of pixels laid out vertically.
- **cascaded** (*int*) The number of pixels in a single strip if supplied, this will override width and height.
- **rotate** (*int*) Whether the device dimensions should be rotated in-situ: A value of: 0=0°, 1=90°, 2=180°, 3=270°. If not supplied, zero is assumed.
- mapping (*int*[]) An (optional) array of integer values that translate the pixel to physical offsets. If supplied, should be the same size as width \* height.

New in version 0.9.0.

#### **capabilities** (*width*, *height*, *rotate*, *mode='1'*)

Assigns attributes such as width, height, size and bounding\_box correctly oriented from the supplied parameters.

#### Parameters

- width (*int*) The device width.
- height (*int*) The device height.
- **rotate** (*int*) An integer value of 0 (default), 1, 2 or 3 only, where 0 is no rotation, 1 is rotate 90° clockwise, 2 is 180° rotation and 3 represents 270° rotation.
- mode (*str*) The supported color model, one of "1", "RGB" or "RGBA" only.

#### cleanup()

Attempt to switch the device off or put into low power mode (this helps prolong the life of the device), clear the screen and close resources associated with the underlying serial interface.

If persist is True, the device will not be switched off.

This is a managed function, which is called when the python processs is being shutdown, so shouldn't usually need be called directly in application code.

#### clear()

Initializes the device memory with an empty (blank) image.

#### command(\*cmd)

Sends a command or sequence of commands through to the delegated serial interface.

#### contrast (value)

Sets the LED intensity to the desired level, in the range 0-255.

**Parameters level** (*int*) – Desired contrast level in the range of 0-255.

#### data (data)

Sends a data byte or sequence of data bytes through to the delegated serial interface.

#### display (image)

Takes a 32-bit RGBA PIL. Image and dumps it to the daisy-chained APA102 neopixels. If a pixel is not fully opaque, the alpha channel value is used to set the brightness of the respective RGB LED.

#### hide()

Not supported

#### preprocess(image)

Provides a preprocessing facility (which may be overridden) whereby the supplied image is rotated according to the device's rotate capability. If this method is overridden, it is important to call the super method.

Parameters image (PIL. Image. Image) – An image to pre-process.

**Returns** A new processed image.

Return type PIL.Image.Image

#### show()

Not supported

class luma.led\_matrix.device.unicornhathd(serial\_interface=None, rotate=0, \*\*kwargs)
Bases: luma.core.device

Display adapter for Pimoroni's Unicorn Hat HD - a dense 16x16 array of high intensity RGB LEDs. Since the board contains a small ARM chip to manage the LEDs, interfacing is very straightforward using SPI. This has the side-effect that the board appears not to be daisy-chainable though. However there a number of undocumented contact pads on the underside of the board which \_may\_ allow this behaviour.

Note that the brightness of individual pixels can be set by altering the alpha channel of the RGBA image that is being displayed.

#### Parameters

- **serial\_interface** The serial interface to write to.
- **rotate** (*int*) Whether the device dimensions should be rotated in-situ: A value of: 0=0°, 1=90°, 2=180°, 3=270°. If not supplied, zero is assumed.

New in version 1.3.0.

```
capabilities (width, height, rotate, mode='1')
```

Assigns attributes such as width, height, size and bounding\_box correctly oriented from the supplied parameters.

#### **Parameters**

- width (*int*) The device width.
- height (*int*) The device height.
- **rotate** (*int*) An integer value of 0 (default), 1, 2 or 3 only, where 0 is no rotation, 1 is rotate 90° clockwise, 2 is 180° rotation and 3 represents 270° rotation.
- mode (*str*) The supported color model, one of "1", "RGB" or "RGBA" only.

#### cleanup()

Attempt to switch the device off or put into low power mode (this helps prolong the life of the device), clear the screen and close resources associated with the underlying serial interface.

If persist is True, the device will not be switched off.

This is a managed function, which is called when the python processs is being shutdown, so shouldn't usually need be called directly in application code.

#### clear()

Initializes the device memory with an empty (blank) image.

#### command(\*cmd)

Sends a command or sequence of commands through to the delegated serial interface.

#### contrast (value)

Sets the LED intensity to the desired level, in the range 0-255.

**Parameters level** (*int*) – Desired contrast level in the range of 0-255.

#### data (data)

Sends a data byte or sequence of data bytes through to the delegated serial interface.

#### **display**(*image*)

Takes a 32-bit RGBA PIL. Image and dumps it to the Unicorn HAT HD. If a pixel is not fully opaque, the alpha channel value is used to set the brightness of the respective RGB LED.

#### hide()

Simulates switching the display mode OFF; this is achieved by setting the contrast level to zero.

#### preprocess(image)

Provides a preprocessing facility (which may be overridden) whereby the supplied image is rotated according to the device's rotate capability. If this method is overridden, it is important to call the super method.

Parameters image (PIL. Image. Image) – An image to pre-process.

**Returns** A new processed image.

Return type PIL.Image.Image

#### ${\tt show}()$

Simulates switching the display mode ON; this is achieved by restoring the contrast to the level prior to the last time hide() was called.

### Notes

## 5.1 Cascading, power supply & level shifting

The MAX7219 chip supports cascading devices by connecting the DIN of one chip to the DOUT of another chip. For a long time I was puzzled as to why this didnt seem to work properly for me, despite spending a lot of time investigating and always assuming it was a bug in code.

- Because the Raspberry PI can only supply a limited amount of power from the 5V rail, it is recommended that any LED matrices are powered separately by a 5V supply, and grounded with the Raspberry PI. It is possible to power one or two LED matrices directly from a Raspberry PI, but any more is likely to cause intermittent faults & crashes.
- Also because the GPIO ports used for SPI are 3.3V, a simple level shifter (as per the diagram below) should be employed on the DIN, CS and CLK inputs to boost the levels to 5V. Again it is possible to drive them directly by the 3.3V GPIO pins, it is just outside tolerance, and will result in intermittent issues.

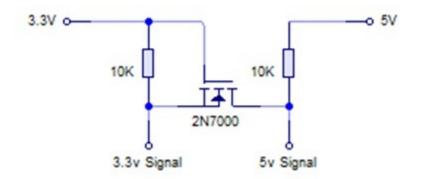

Despite the above two points, I still had no success getting cascaded matrices to work properly. Revisiting the wiring, I had connected the devices in serial connecting the out pins of one device to the in pins of another. This just produced garbled bit patterns.

Connecting all the CS lines on the input side together and CLK lines on the input side all together worked. The same

should probably apply to GND and VCC respectively: Only the DOUT of one device should be connected to the next devices DIN pins. Connecting through the output side, never worked consistently; I can only assume that there is some noise on the clock line, or a dry solder joint somewhere.

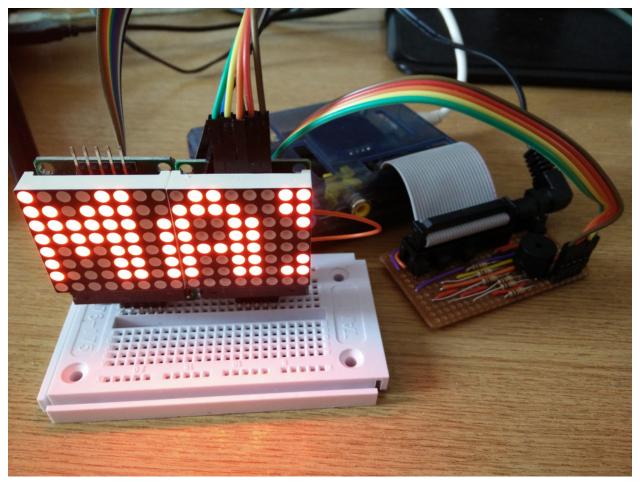

# References

- http://hackaday.com/2013/01/06/hardware-spi-with-python-on-a-raspberry-pi/
- http://gammon.com.au/forum/?id=11516
- http://louisthiery.com/spi-python-hardware-spi-for-raspi/
- http://www.brianhensley.net/2012/07/getting-spi-working-on-raspberry-pi.html
- http://raspi.tv/2013/8-x-8-led-array-driven-by-max7219-on-the-raspberry-pi-via-python
- http://quick2wire.com/non-root-access-to-spi-on-the-pi

# Contributing

Pull requests (code changes / documentation / typos / feature requests / setup) are gladly accepted. If you are intending some large-scale changes, please get in touch first to make sure we're on the same page: try and include a docstring for any new methods, and try and keep method bodies small, readable and PEP8-compliant.

# 7.1 GitHub

The source code is available to clone at: http://github.com/rm-hull/luma.led\_matrix

## 7.2 Contributors

- Thijs Triemstra (@thijstriemstra)
- Jon Carlos (@webmonger)
- Unattributed (@wkapga)
- Taras (@tarasius)
- Brice Parent (@agripo)
- Thomas De Keulenaer (@twdkeule)
- Tero Korpela (@terokorp)
- Qinkang Huang (@pokebox)
- Shawn Woodford (@swoodford)
- Phil Howard (@gadgetoid)
- Petr Kracík (@petrkr)
- Emlyn Corrin (@emlyn)
- Bram Verboom (@bramverb)

• Thanassis Tsiodras (@ttsiodras)

# CHAPTER $\mathbf{8}$

# ChangeLog

| Version | Description                                                                                                    | Date       |
|---------|----------------------------------------------------------------------------------------------------|------------|
| 1.3.1   | • Fix alpha-channel blending for Unicorn Hat HD display                                                                                                    | 2019/05/26 |
| 1.3.0   | Add support for Pimoroni's     Unicorn Hat HD                                                                                                    | 2019/05/26 |
| 1.2.0   | <ul> <li>Add option to control if 8x8<br/>blocks are arranged in reverse<br/>order</li> <li>Add (approximations of)<br/>more characters for 7-<br/>segment displa</li> <li>Documentation updates</li> </ul> | 2019/04/20 |
| 1.1.1   | • Fix unicode warning                                                                                                    | 2018/09/26 |
| 1.1.0   | Add degree symbol to seg-<br>ment mapper charmap                                                                                                    | 2018/09/18 |
| 1.0.8   | • Use DMA channel 10 (rather<br>than ch. 5) for WS2812<br>NeoPixels                                                                                                    | 2018/01/23 |

Continued on next page

| Table 1 – continued from previous pa                                                                                            | Date                                                                                                    |
|----------------------------------------------------------------------------------------------------|----------------------------------------------------------------------------------------------------|
|                                                                                                    | 2017/11/26                                                                                                    |
| • Use extras_require in setup.py for ARM depen-<br>dencies                                                                      | 2017/11/20                                                                                                    |
| • Version number available<br>as luma.led_matrix.<br>version now                                                                | 2017/11/23                                                                                                    |
| <ul> <li>Conditionally install WS2812<br/>packages if Linux/ARM7L<br/>only</li> </ul>                                           | 2017/10/22                                                                                                    |
| <ul><li>Make wheel universal</li><li>Minor documentation fixes</li></ul>                                                        | 2017/10/22                                                                                                    |
| • Explicitly state 'UTF-8' en-<br>coding in setup when reading<br>files                                                         | 2017/10/18                                                                                                    |
| • Setup fails due to program-<br>mer not understanding basic<br>Python                                                          | 2017/08/05                                                                                                    |
| • Setup on Python 3 fails due to hyphen in package name                                                                         | 2017/08/05                                                                                                    |
| • Stable release (remove all deprecated methods & parameters)                                                                   | 2017/07/30                                                                                                    |
| • Add Python3 compatibility for neopixels/neosegments                                                                           | 2017/07/29                                                                                                    |
| <ul> <li>Alternative WS2812 low<br/>level implementation</li> <li>Add support for @msurguy's<br/>modular NeoSegments</li> </ul> | 2017/07/21                                                                                                    |
|                                                                                                    | setup.py for ARM dependencies         • Version number available as luma.led_matrix.<br>version now         • Conditionally install WS2812 packages if Linux/ARM7L only         • Make wheel universal         • Make wheel universal         • Make wheel universal         • Make wheel universal         • Make wheel universal         • Make wheel universal         • Minor documentation fixes         • Explicitly state 'UTF-8' encoding in setup when reading files         • Setup fails due to programmer not understanding basic Python         • Setup on Python 3 fails due to hyphen in package name         • Stable release (remove all deprecated methods & parameters)         • Add Python3 compatibility for neopixels/neosegments         • Alternative WS2812 low level implementation         • Add support for @msurguy's |

| Table 1 – continued from previous page | Table | 1 – continued | l from | previous | page |
|----------------------------------------|-------|---------------|--------|----------|------|
|----------------------------------------|-------|---------------|--------|----------|------|

Continued on next page

| Description                                                                                                    | Date                                                                                                    |
|----------------------------------------------------------------------------------------------------|----------------------------------------------------------------------------------------------------|
| Add block_orientation=180     option                                                                                                    | 2017/05/01                                                                                                    |
| • BREAKING CHANGE:<br>Move sevensegment class<br>to luma.core.virtual<br>package                                                                                  | 2017/04/22                                                                                                    |
| • Add support for APA102<br>RGB neopixels                                                                                                    | 2017/03/30                                                                                                    |
| <ul> <li>Change MAX7219's block_orientation to support ±90° angle correction</li> <li>Deprecate "vertical" and "horizontal" block_orientation</li> </ul>          | 2017/03/19                                                                                                    |
| <ul> <li>BREAKING CHANGE:<br/>Move sevensegment class<br/>to luma.led_matrix.<br/>virtual package</li> <li>Documentation updates &amp;<br/>corrections</li> </ul> | 2017/03/04                                                                                                    |
| • Allow MAX7219 and<br>NeoPixel driver constructors<br>to accept any args                                                                                         | 2017/03/02                                                                                                    |
| • Restrict exported Python<br>symbols from luma.<br>led_matrix.device                                                                                             | 2017/03/02                                                                                                    |
| • Add support for arbitrary<br>MxN matrices rather than a<br>single chain                                                                                         | 2017/02/22                                                                                                    |
| <ul> <li>Huge performance improvements for cascaded MAX7219 devices</li> <li>Documentation updates</li> </ul>                                                     | 2017/02/21                                                                                                    |
|                                                                                                    | Add block_orientation=180<br>option     BREAKING CHANGE:<br>Move sevensegment class<br>to luma.core.virtual<br>package     Add support for APA102<br>RGB neopixels     Change MAX7219's<br>block_orientation to sup-<br>port ±90° angle correction     Deprecate "verti-<br>cal" and "horizontal"<br>block_orientation     BREAKING CHANGE:<br>Move sevensegment class<br>to luma.led_matrix.<br>virtual package     Documentation updates &<br>corrections     Allow MAX7219 and<br>NeoPixel driver constructors<br>to accept any args     Restrict exported Python<br>symbols from luma.<br>led_matrix.device     Add support for arbitrary<br>MxN matrices rather than a<br>single chain     Huge performance im-<br>provements for cascaded<br>MAX7219 devices |

| Table 1 – continued from previous pag | е |
|---------------------------------------|---|
|---------------------------------------|---|

35

| Version | Table 1 – continued from previous pa           Description                                                                                                    | Date       |
|---------|----------------------------------------------------------------------------------------------------|------------|
| 0.5.2   | Description                                                                                                    | 2017/02/19 |
| 0.3.2   | <ul> <li>Add apostrophe representa-<br/>tion to seven-segment display</li> <li>Deprecate luma.<br/>led_matrix.legacy<br/>(moved to luma.core.<br/>legacy)</li> </ul> | 2017/02/19 |
| 0.4.4   | • Support both common-row anode and common-row cath-<br>ode LED matrices                                                                                             | 2017/02/02 |
| 0.4.3   | <ul> <li>Add translation mapping to<br/>accomodate Pimoroni's 8x8<br/>Unicorn HAT</li> <li>MAX7219 optimizations</li> </ul>                                          | 2017/01/29 |
| 0.4.2   | <ul> <li>Fix bug in neopixel initialization</li> <li>Improved demo scripts</li> <li>Additional tests</li> </ul>                                                      | 2017/01/27 |
| 0.4.0   | Add support for WS2812     NeoPixel strips/arrays                                                                                                    | 2017/01/23 |
| 0.3.3   | <ul> <li>Fix for dot muncher: not han-<br/>dling full-stop at line end</li> <li>Documentation updates</li> </ul>                                                     | 2017/01/21 |
| 0.3.2   | <ul> <li>Replace bytearray with mutable_string implementation</li> <li>More tests</li> </ul>                                                                         | 2017/01/20 |
| 0.3.1   | <ul> <li>Python 3 compatibility (fix exception in bytearray creation)</li> <li>Begin to add tests &amp; test infrastructure</li> </ul>                               | 2017/01/20 |

| Table | 1 – continued from previous page |  |
|-------|----------------------------------|--|
|-------|----------------------------------|--|

Continued on next page

| Version | Description                                                 | Date       |
|---------|-------------------------------------------------------------|------------|
| 0.3.0   | • BREAKING CHANGE:<br>Package rename to luma.<br>led_matrix | 2017/01/19 |
| 0.2.3   | • Bit-bang version using wiringPi                           | 2013/01/28 |

#### Table 1 – continued from previous page

# CHAPTER 9

### The MIT License (MIT)

Copyright (c) 2013-2019 Richard Hull and contributors

Permission is hereby granted, free of charge, to any person obtaining a copy of this software and associated documentation files (the "Software"), to deal in the Software without restriction, including without limitation the rights to use, copy, modify, merge, publish, distribute, sublicense, and/or sell copies of the Software, and to permit persons to whom the Software is furnished to do so, subject to the following conditions:

The above copyright notice and this permission notice shall be included in all copies or substantial portions of the Software.

THE SOFTWARE IS PROVIDED "AS IS", WITHOUT WARRANTY OF ANY KIND, EXPRESS OR IMPLIED, INCLUDING BUT NOT LIMITED TO THE WARRANTIES OF MERCHANTABILITY, FITNESS FOR A PAR-TICULAR PURPOSE AND NONINFRINGEMENT. IN NO EVENT SHALL THE AUTHORS OR COPYRIGHT HOLDERS BE LIABLE FOR ANY CLAIM, DAMAGES OR OTHER LIABILITY, WHETHER IN AN ACTION OF CONTRACT, TORT OR OTHERWISE, ARISING FROM, OUT OF OR IN CONNECTION WITH THE SOFT-WARE OR THE USE OR OTHER DEALINGS IN THE SOFTWARE.

Python Module Index

I

luma.led\_matrix,19
luma.led\_matrix.device,20

#### Index

## А

apa102 (class in luma.led\_matrix.device), 22

## С

capabilities() (luma.led\_matrix.device.apa102 method), 23 (luma.led\_matrix.device.max7219 capabilities() method), 20 method), 24 capabilities() (luma.led\_matrix.device.ws2812 method), 21 cleanup() (luma.led\_matrix.device.apa102 method), 23 cleanup() (luma.led\_matrix.device.max7219 method), 20cleanup() (luma.led\_matrix.device.unicornhathd method), 24 cleanup() (luma.led\_matrix.device.ws2812 method), 21 clear() (luma.led\_matrix.device.apa102 method), 23 clear() (luma.led\_matrix.device.max7219 method), 20 (luma.led matrix.device.unicornhathd clear() method), 24 clear() (luma.led\_matrix.device.ws2812 method), 21 color (luma.led\_matrix.device.neosegment attribute), 22 command() (luma.led\_matrix.device.apa102 method), 23 command() (luma.led matrix.device.max7219 method), 20command() (luma.led\_matrix.device.unicornhathd method), 24 command() (luma.led\_matrix.device.ws2812 method), 21 contrast() (luma.led matrix.device.apa102 method), 23 (luma.led\_matrix.device.max7219 contrast() method), 20

#### contrast() (luma.led matrix.device.unicornhathd method). 24 contrast() (luma.led\_matrix.device.ws2812 method), 21 D data() (luma.led\_matrix.device.apa102 method), 23 data() (luma.led\_matrix.device.max7219 method), 20 capabilities() (luma.led\_matrix.device.unicornhathd<sup>data()</sup> (luma.led\_matrix.device.unicornhathd method), 25 data() (luma.led\_matrix.device.ws2812 method), 21 display() (luma.led\_matrix.device.apa102 method), 23 display() (luma.led\_matrix.device.max7219 method), 20 display() (luma.led\_matrix.device.unicornhathd method), 25 display() (luma.led\_matrix.device.ws2812 method), 22 Н

hide() (luma.led\_matrix.device.apa102 method), 23 hide () (luma.led matrix.device.max7219 method), 20

hide() (luma.led\_matrix.device.unicornhathd method), 25

hide() (luma.led\_matrix.device.ws2812 method), 22

#### L

luma.led\_matrix (module), 19 luma.led\_matrix.device(module), 20

#### Μ

max7219 (class in luma.led\_matrix.device), 20

#### Ν

neopixel (in module luma.led matrix.device), 22 neosegment (class in luma.led\_matrix.device), 22

### Ρ

| preprocess() | (luma.led_matrix.device.apa102          |
|--------------|-----------------------------------------|
| method),     | 23                                      |
| preprocess() | (luma.led_matrix.device.max7219         |
| method),     | 20                                      |
| preprocess() | $(luma.led\_matrix.device.unicornhathd$ |
| method),     | .25                                     |
| preprocess() | (luma.led_matrix.device.ws2812          |
| method),     | . 22                                    |
|              |                                         |

## S

## Т

text (luma.led\_matrix.device.neosegment attribute), 22

# U

unicornhathd (class in luma.led\_matrix.device), 24

## W

ws2812 (class in luma.led\_matrix.device), 21